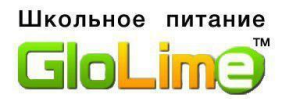

## **Уважаемые родители!**

## **Информируем Вас о способе безналичного пополнения лицевого счета школьной карты без комиссии через «Глолайм Оплата».**

**1. На сайте school.glolime.ru перейти в раздел «Глолайм. Оплата».**

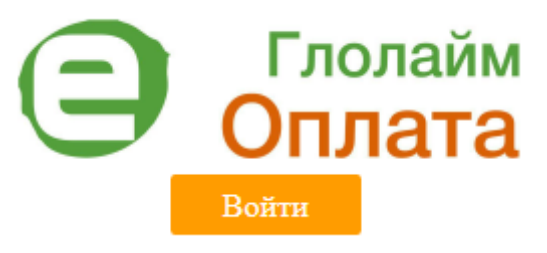

**2. На главной странице «Глолайм. Оплата» необходимо выбрать способ оплаты по карте другого банка.**

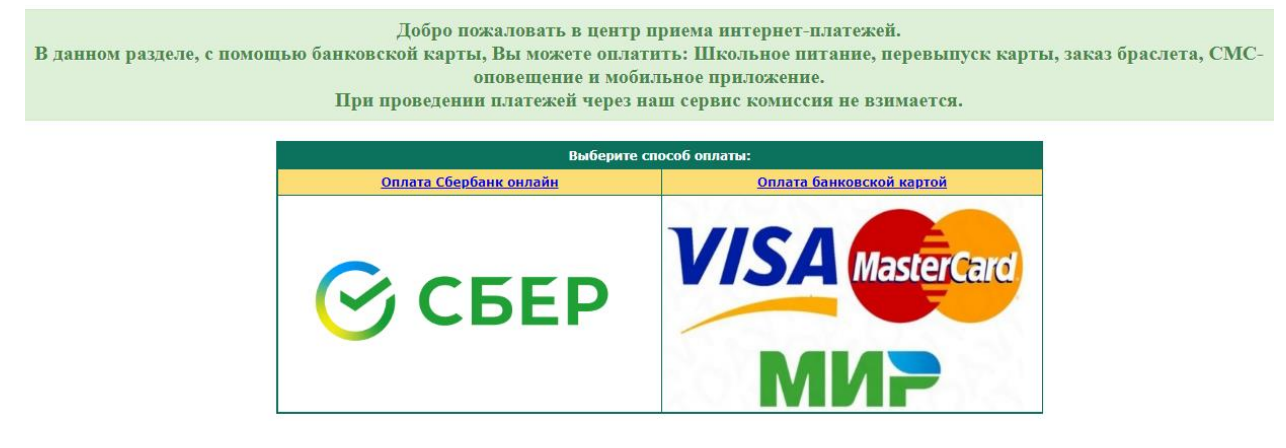

**3. В строке ввода лицевого счета ребенка необходимо ввести номер счета, указанный на картонной визитке (8-значный), или ввести номер, указанный на пластиковой карточке ребенка (16-значный). Внимание! Номер счета необходимо указывать без пробела!**

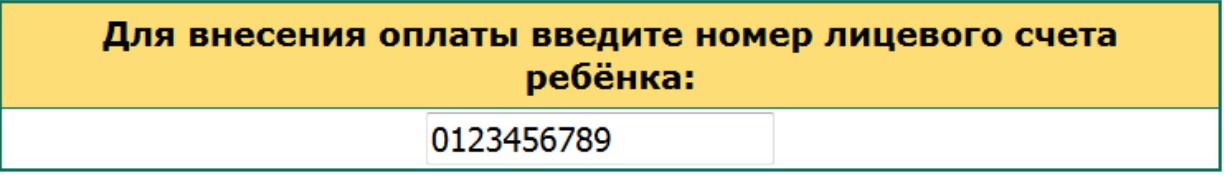

Продолжить

**3. Выбрать услугу питания – Буфет или Горячее питание – и продолжить**

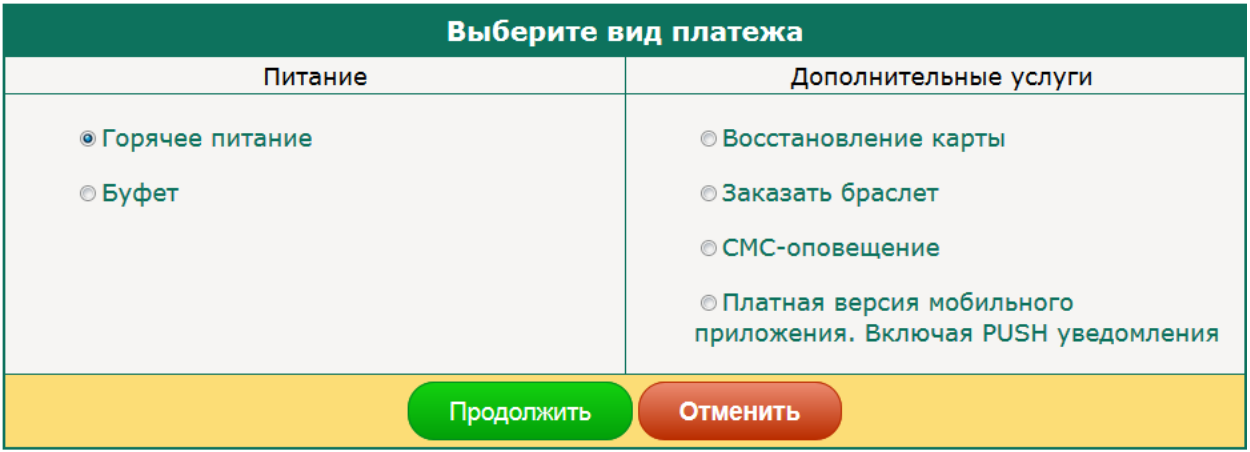

**4. Ввести сумму платежа. Ознакомиться с условиями оплаты и политикой конфиденциальности и подтвердить оплату банковской картой. Ввести реквизиты банковской карты и оплатить**

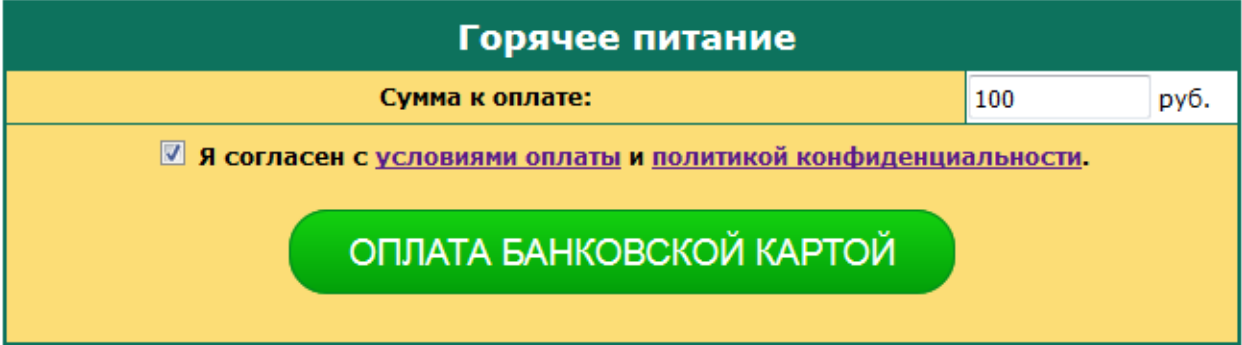